#### Семенова О. Н. СОШ №13 г. Сочи

#### <mark>Ly</mark> Как работать в Интернете

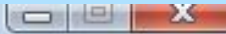

#### ПЕРВЫЕ ШАГИ

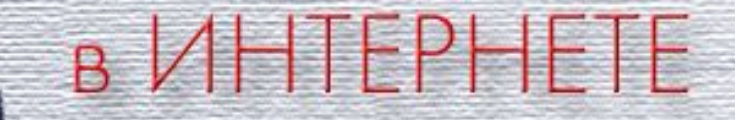

# **Тема урока: «Поиск информации в Интернете»**

# *«Всё в наших руках, поэтому нельзя их опускать» Коко Шанель*

## **Ответьте на вопросы:** 1) Что представляет собой Интернет? 2) Каждый компьютер, подключенный к Интернет, имеет Интернет – адрес? Доменное имя?

- 3) Из каких частей состоит адрес Web страницы? Поясните на примере записи адреса Web – страницы http://shkola.edu.ru
- 4) Из каких частей состоит адрес файла на сервере файлового архива?

### Информационный диктант

Записать доменное имя компьютера - сервера нашей школы, зарегистрированного

в домене первого уровня ГU,

домене второго уровня SOChi, домене третьего уровня edu, домене четвертого уровня SCOOl13.

имеющего собственное имя WWW

2) Запишите имя образовательного домена

- 3)Какой из адресов является адресом электронной почты:
- a) WladWlad@rambler.ru
- b) Wlad.yandex.ru
- c) www.rambler.ru
- d) Wlad.rambler.ru
- e) WladWlad@Wlad@yandex.ru

4) Записать адрес электронной почты, зарегистрированный пользователем **IvanovFD** на почтовом сервере **rambler.ru**

5) Запишите адрес файла **klass9.doc**, хранящегося на компьютере, зарегистрированном *в домене первого уровня* **ru**,  *домене второго уровня* **schools,** имеющем *собственное имя* **ftp,** использующим *протокол передачи файлов* **ftp.**

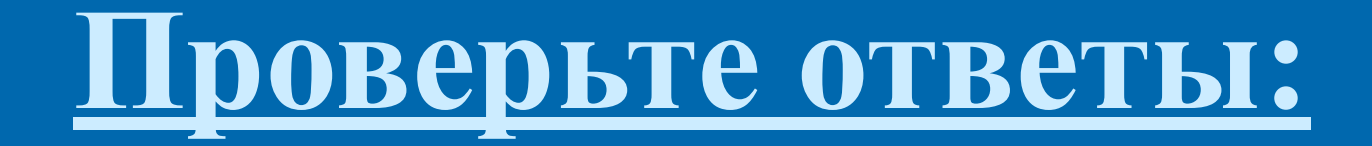

### **1) wwwwww.www.scoolwww.scool1 3.www.scool13.eduwww.scool13.ed u.www.scool13.edu.sochiwww.sco ol13.edu.sochi.www.scool13.edu.soc hi.ru 2) edu 3) a) Wlad@rambler.ru e) Wlad e) Wlad@ e)**

AltaVista Google HotBot InfoSeek Lycos WebCrawler Yahoo! Rambler Yandex АПОРТ!

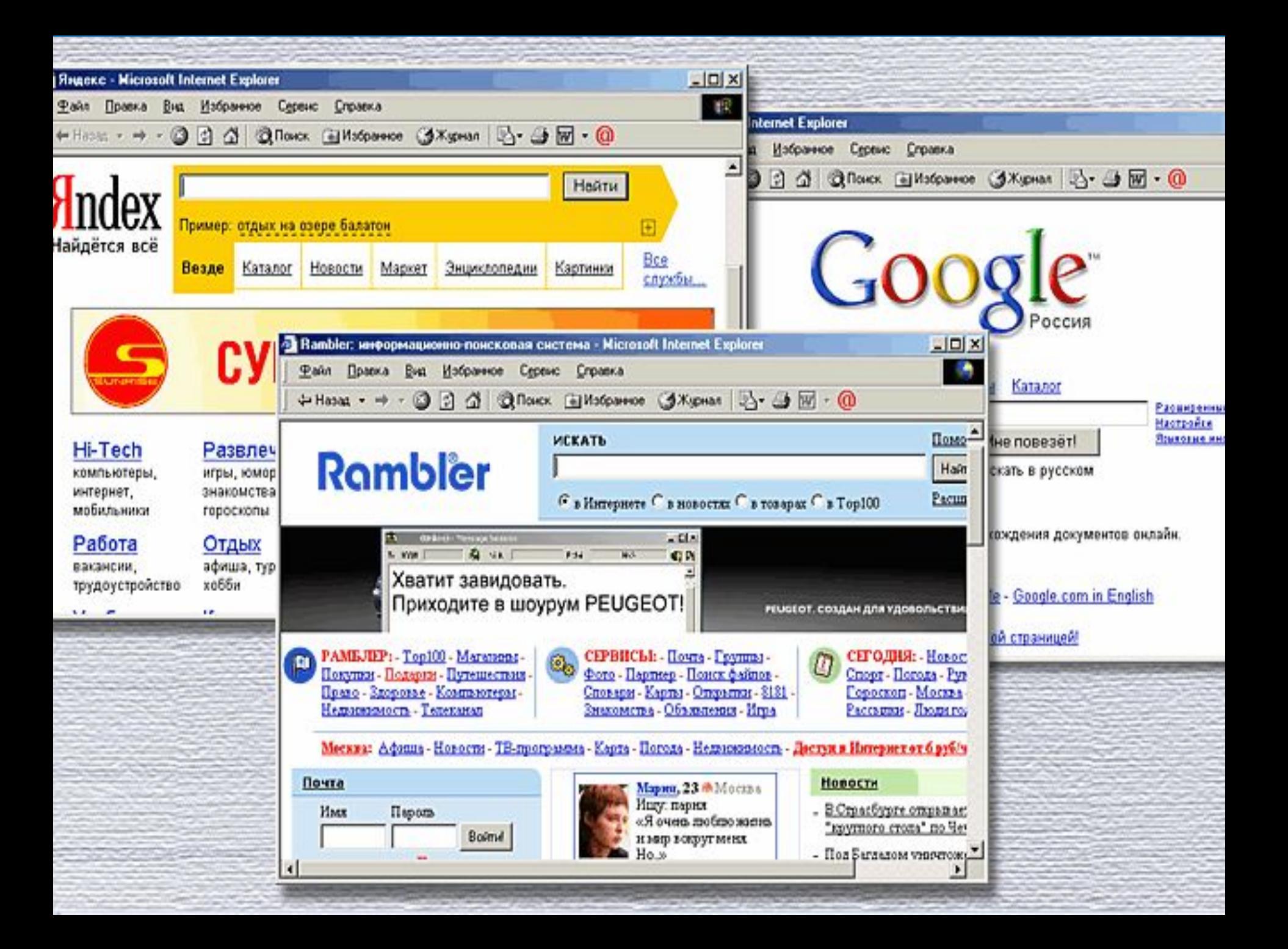

#### *Критерии выбора поисковой системы:*

- принцип работы,
- удобство использования,
- внешнее оформление,
- сложность языка запросов,
- наличие различных расширенных функций (управление форматом, перевод вводимых ключевых слов на другой язык и т.д.),
- скорость работы,
- уровень загруженности,
- надежность и пр.

*Выбор поисковой системы для конкретного применения определяется :*

- целью поиска,
- характером искомой информации, широтой охвата отслеживаемых адресов серверов в сети Интернет, желаемым форматом выводимых данных.

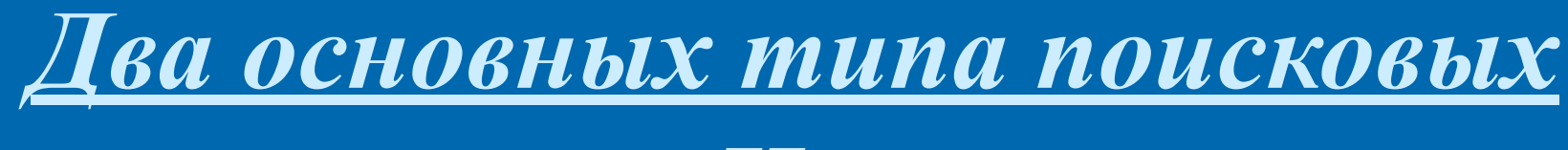

*систем Интернет*:

 *Индексные поисковые системы* **(AltaVista, Google, HotBot, Yandex, АПОРТ!)**

*Каталоговые системы*

**(Yahoo!, Rambler)**

 **!** Для получения качественного результата поиска необходимо *использовать возможности различных поисковых систем.* Регулярное использование только одной системы может плохо отразиться на результатах поиска.

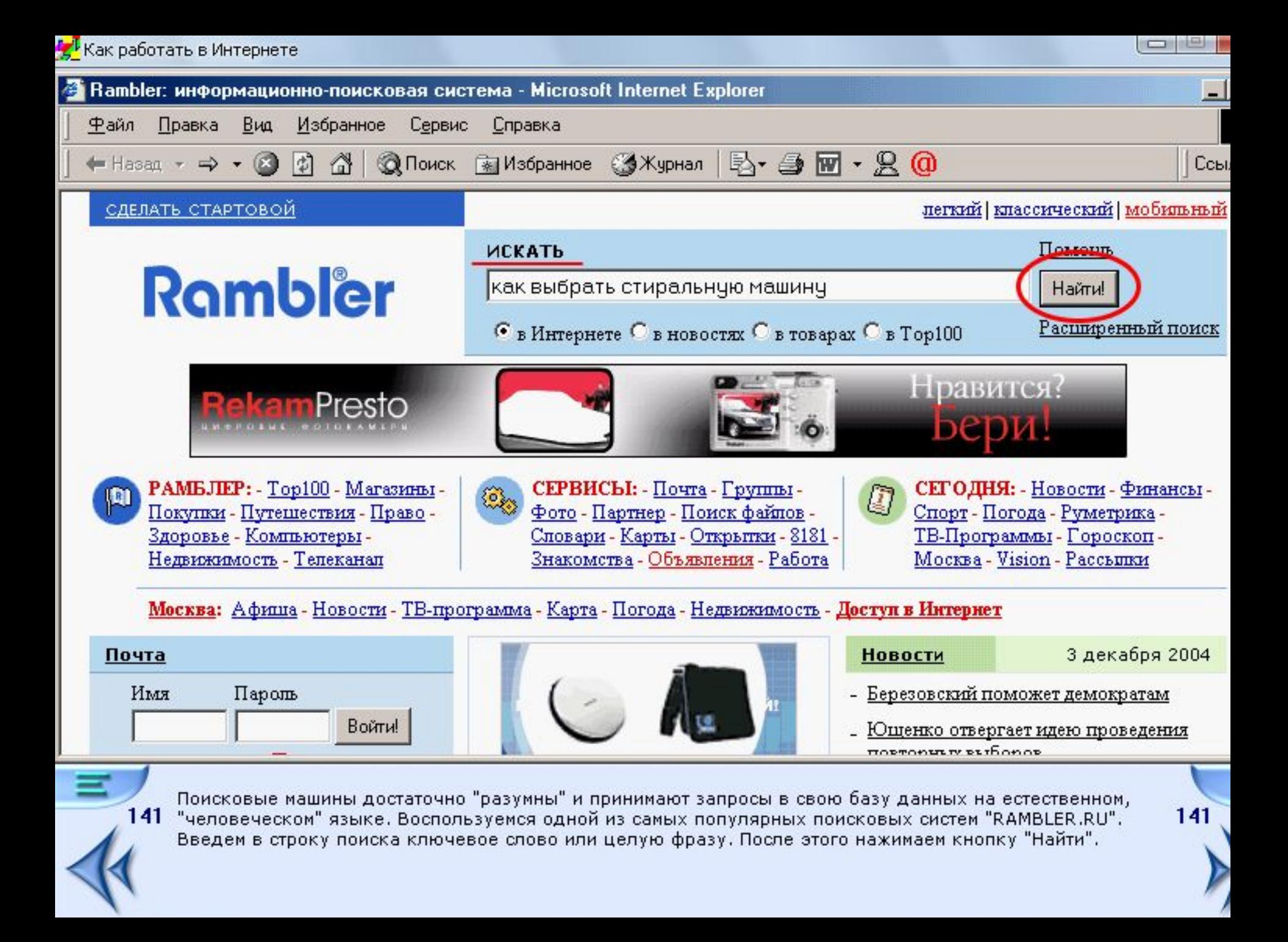

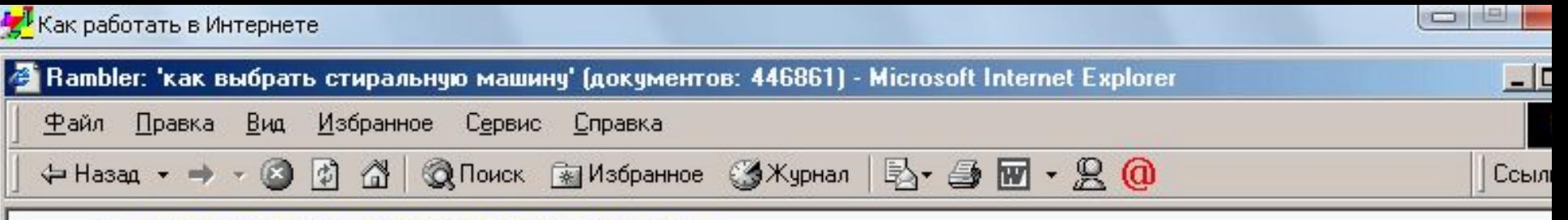

6. Как выбрать стиральную машину

колонка содержания Как выбрать стиральную машину Стиральная машина - автомат сегодня уже не диковинка,... 27.11.2004 - 40 Kb - http://www.ohct.com/content/43/ - Восстановить текст - Найти похожие - Рубрика: Техника

ohct.com (всего 50)

7. IrkShop.ru - Обзоры, статьи, тесты

... > Стиральные машины От 09.07.2004 Как выбрать стиральную машину

29.11.2004 - 43 Kb - http://www.irkshop.ru/reviews.php?review id=143&pr... - Восстановить текст - Найти похожие -Рубрика: Электронная коммерция

irkshop.ru (всего 4389)

8. home:Помогите выбрать стиральную машину с сушкой.

Низкие ценьц удобная навигация. Помогите выбрать стиральную машниу с сушкой. Отправлено: Lena 23.11.2004 - 10 Kb - http://www.omar.ru/conf/home/4896.shtml - Восстановить текст - Найти похожие

www.omar.ru (всего 2291)

#### 9. home-shop.ru

Как выбрать стиральную машниу Как выбрать газовую плиту Как выбрать электроплиту Как заказать товар Консультант On-line Расширенный поиск Как выбрать стиральную машниу. Стиральные машины делятся на фронтальные и вертикальные.

2211.2004 OVL Litter-Chama above multimadia miltoglanilaale html2a Dagomorranom marcon. Hatome reasonnes

Результат поиска выдается на экран браузера. Список найденных страниц, текст или заголовки, 142 которые содержат слова ключевой фразы, снабжаются краткими аннотациями, чаще всего фрагментами самой страницы, где были найдены ключевые слова. Чтобы перейти на выбранную страницу, достаточно щелкнуть по ссылке-заголовку.

142

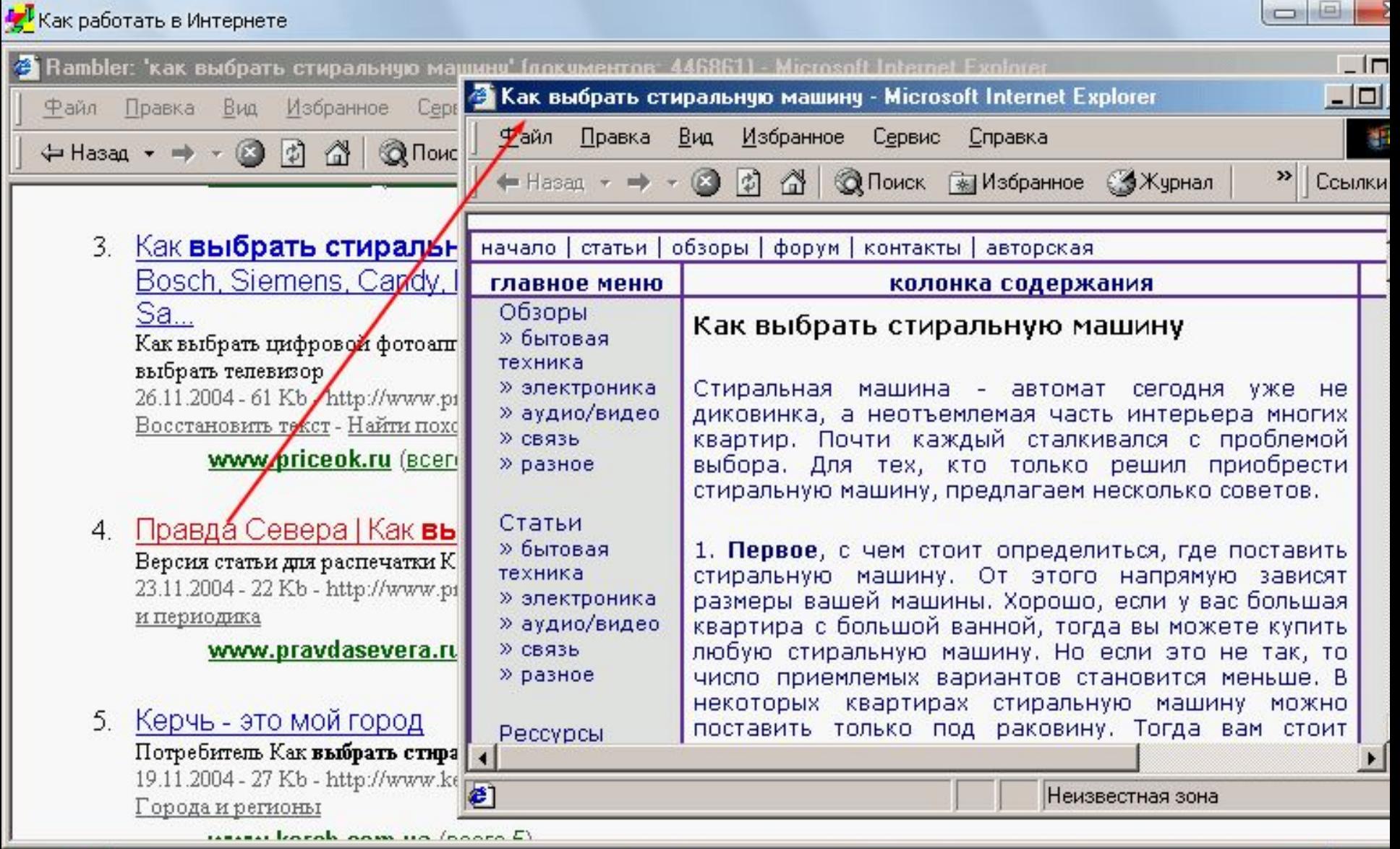

Найденные страницы открываются в том же окне, что не всегда удобно. Для того чтобы исправить это положение, щелкаем по ссылке с одновременным нажатием на клавишу "Shift" на клавиатуре. В этом 143 случае мы не уходим со страницы с найденными ссылками и можем открыть несколько страниц и просматривать их последовательно. После просмотра все окна можно закрыть щелчком по кнопке с изображением крестика в правом верхнем углу. Если найденная страница вам понравилась, и вы собираетесь посещать ее не раз, не забудьте поместить адрес в список "Избранное".

143

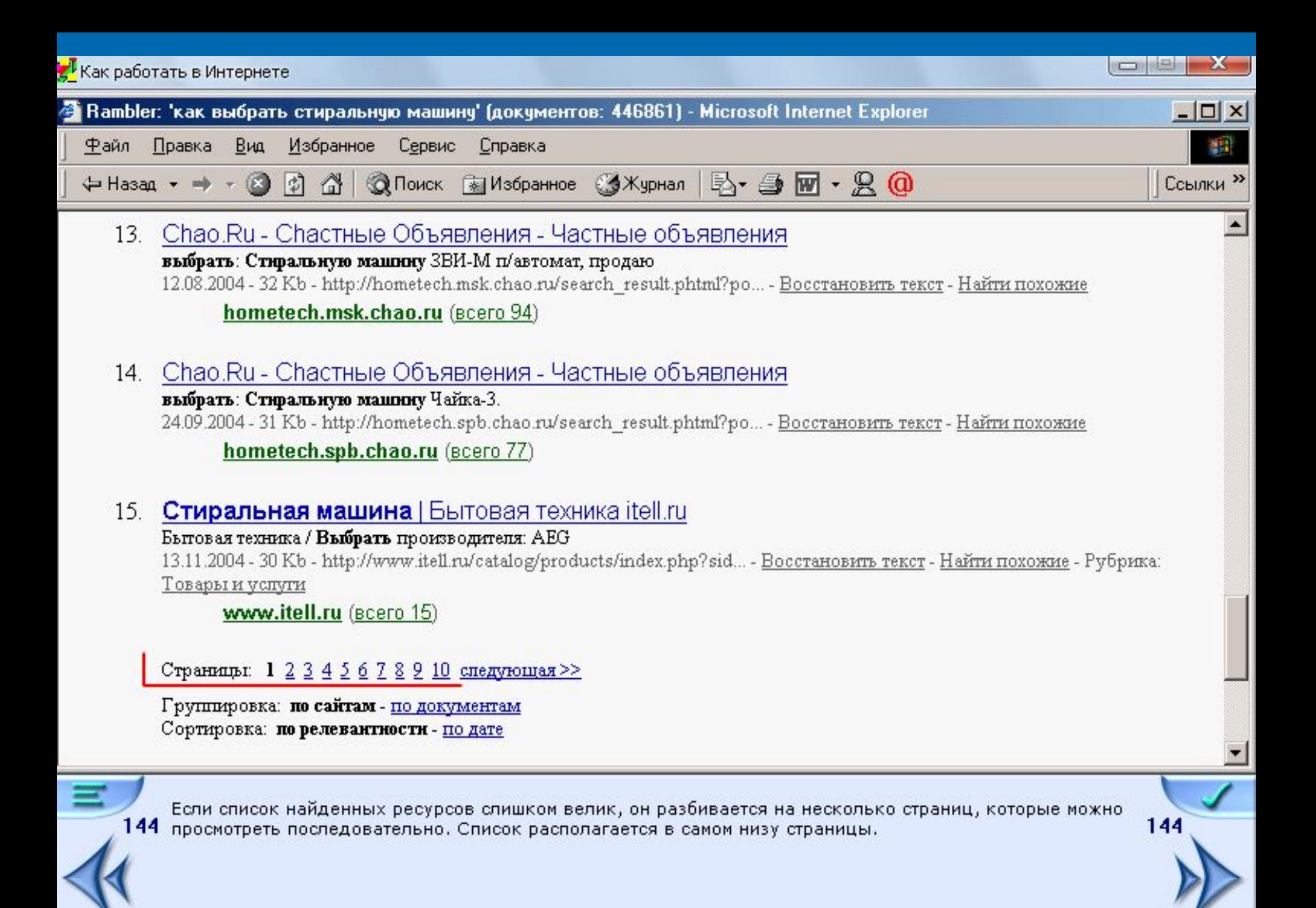

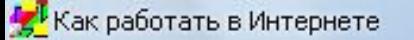

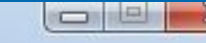

145

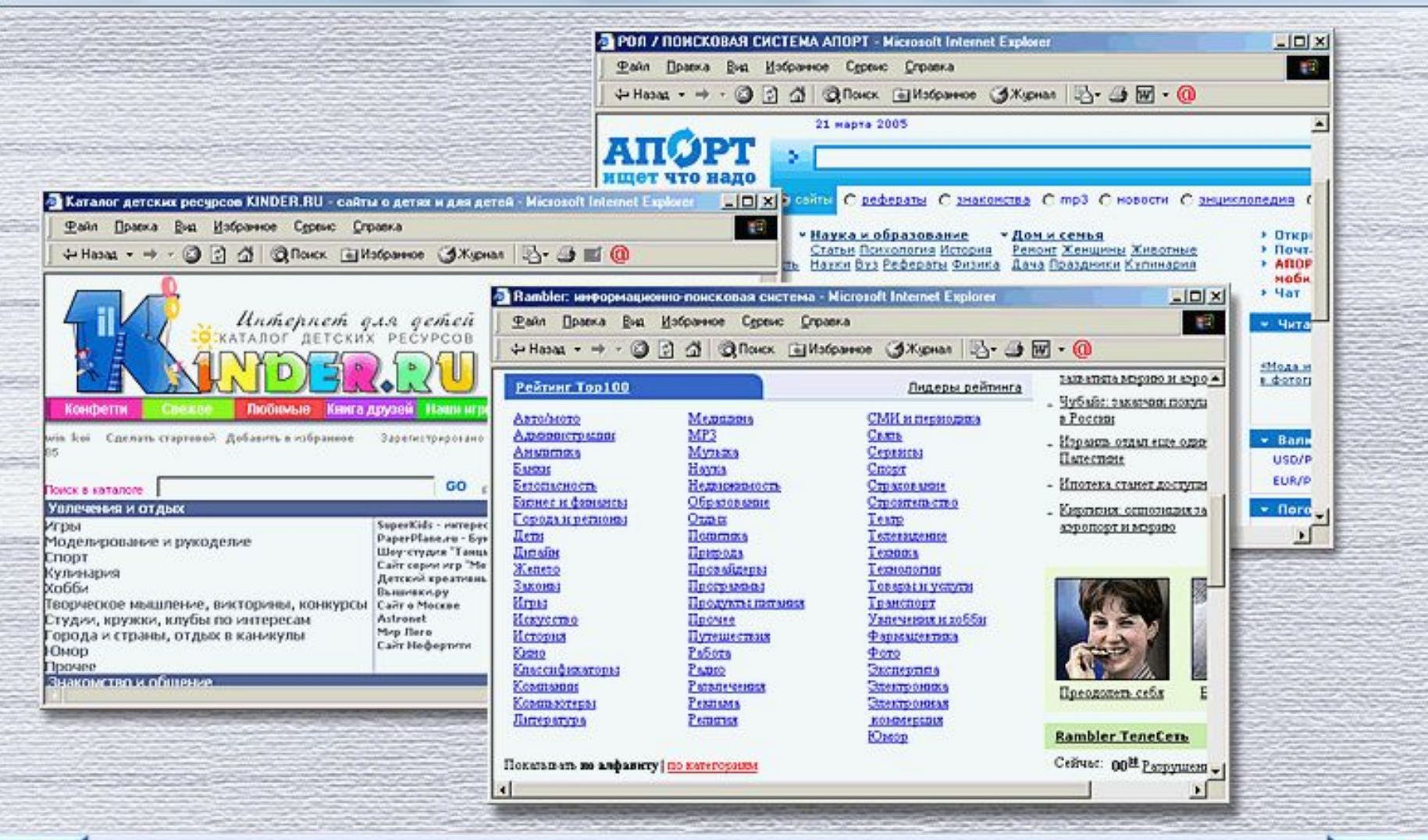

Кроме поисковых систем можно использовать для поиска каталоги ресурсов. Они, как правило, есть при  $\bf 145\;$  каждой поисковой системе. Чем они интересны? Если поисковая машина, обрабатывая наш запрос, выдает не всегда корректную информацию, то в каталогах все ссылки четко структурированы, и найти интересующие вас материалы намного проще. Список наиболее популярных каталогов ресурсов можно найти на сайте с дополнительными материалами для данного компакт-диска.

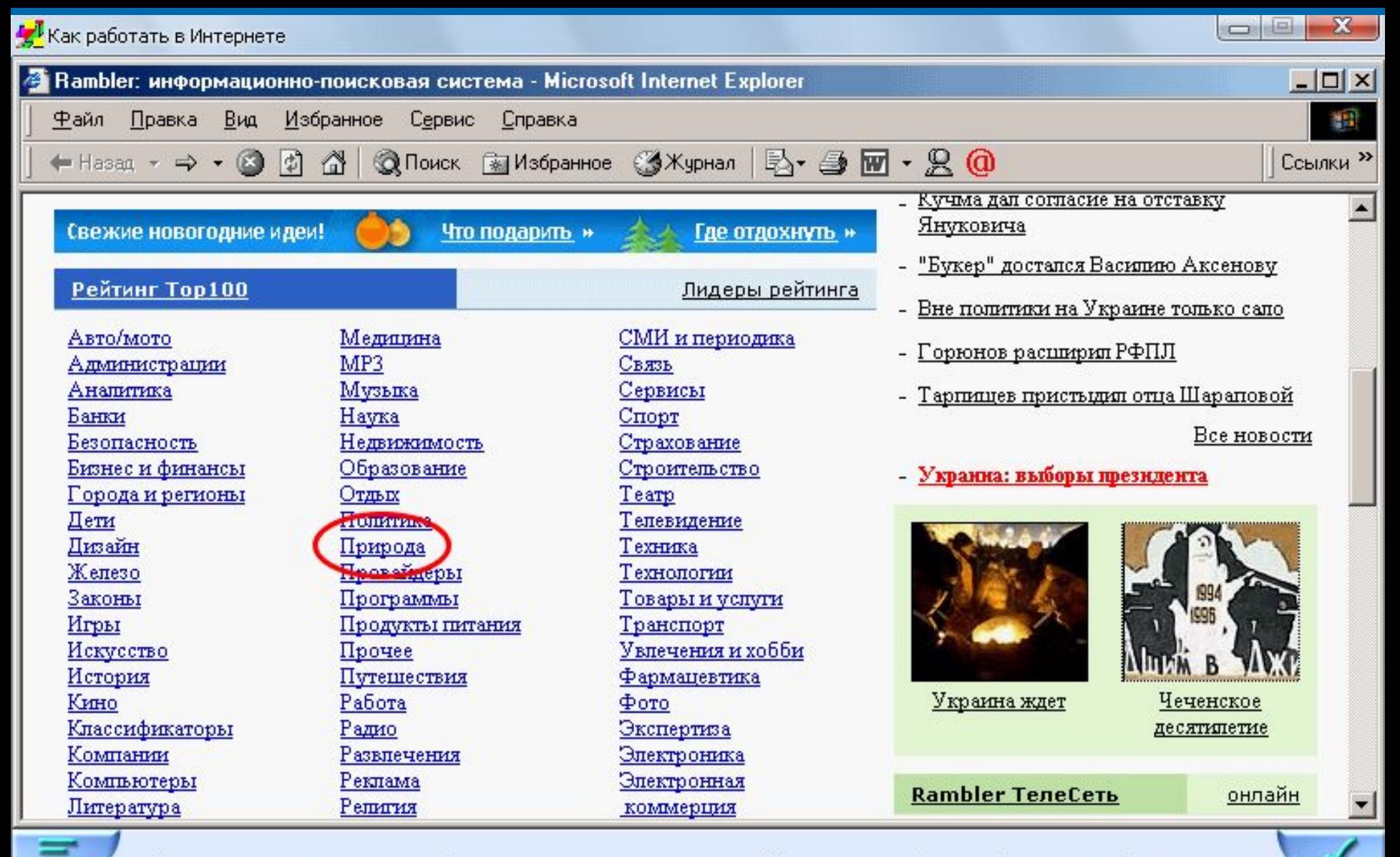

Посмотрим, как выглядит работа с каталогами на практике. Под поисковой строкой того же сайта 146 "RAMBLER.RU" мы видим список разделов каталога ссылок. Выбираем нужный раздел щелчком мыши.

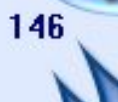

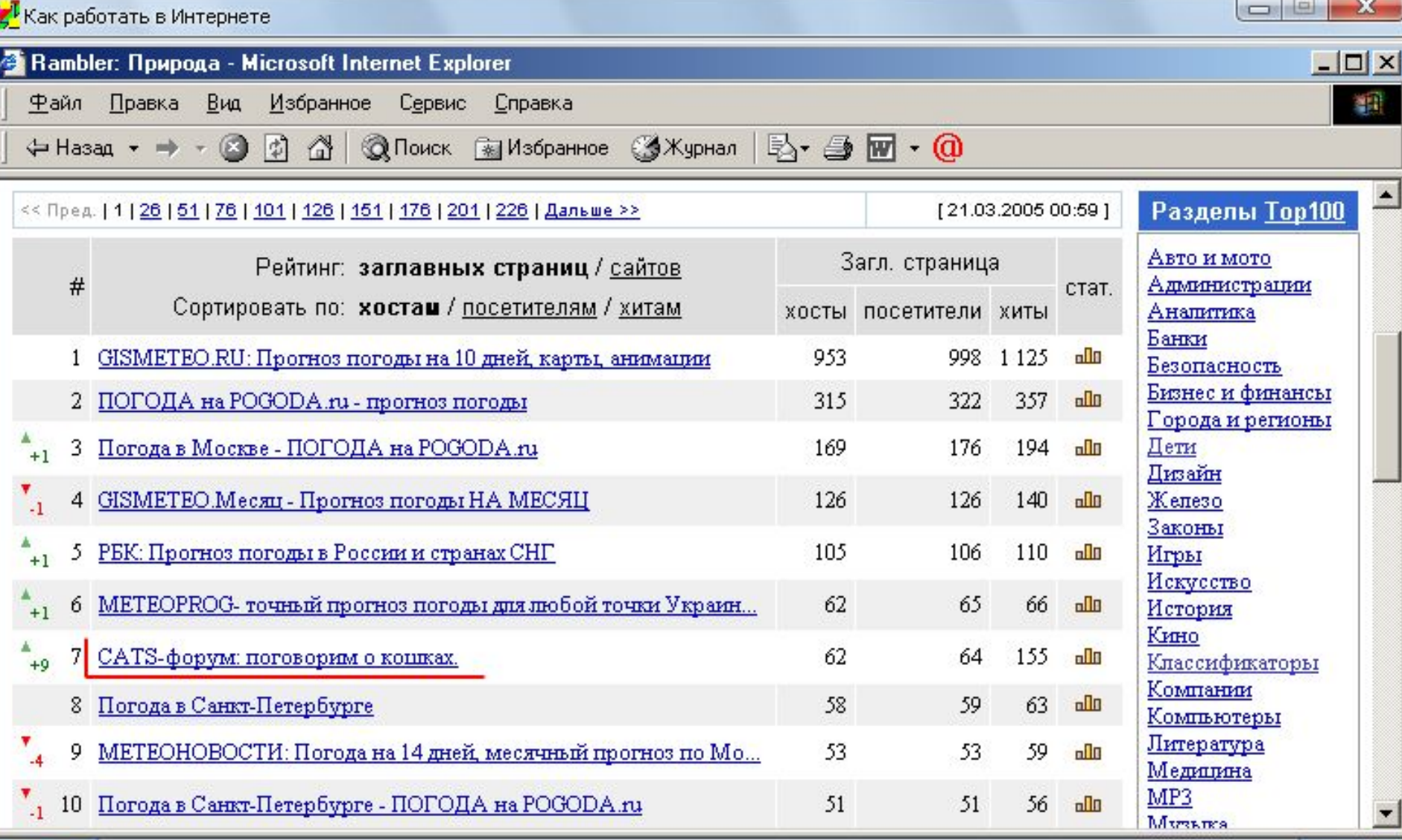

Мы попадаем на список ресурсов данного раздела. При этом в самом верху таблицы располагаются 147 наиболее посещаемые сайты. Если в разделе много сайтов, то они также разбиваются на страницы. Выбираем заинтересовавшую нас ссылку и щелкаем по ней левой кнопкой мыши. Если вы хотите открыть ссылку в новом окне, то не забудьте при этом нажать клавишу "Shift".

147

**Контрольные вопросы** Назовите типы поисковых систем **Индексные, каталоговые** Каким образом производится поиск информации по ключевым словам? **Введение запроса в поле поиска** Каким образом производится поиск файла? **Введение имя файла в поле поиска в специализированной системе поиска**